# Job Definitions/Position Descriptions – VSys One Fall 2022

The purpose of this webinar is to support the discussion in the November VSys Voices webinar on writing strong positions descriptions with the technology available in VSys Anywhere.

Voices' Position Template: https://www.vsysone.com/download/webinars/2022/VSysVoices-CreatingVolunteerDescriptionsWithStrongFoundations-2022-11-17-template.docx

In the webinar, Karina and Dana commented on 3 benefits to strong job/position descriptions - Connection, Communication and Evaluation. In VSys, jobs descriptions are just another set of data points that can be used in reports or letters or other merges.

# Job definitions as Data fields

Taking a look at the sample job description referenced in the webinar and linked above, let's see where those fields could fit.

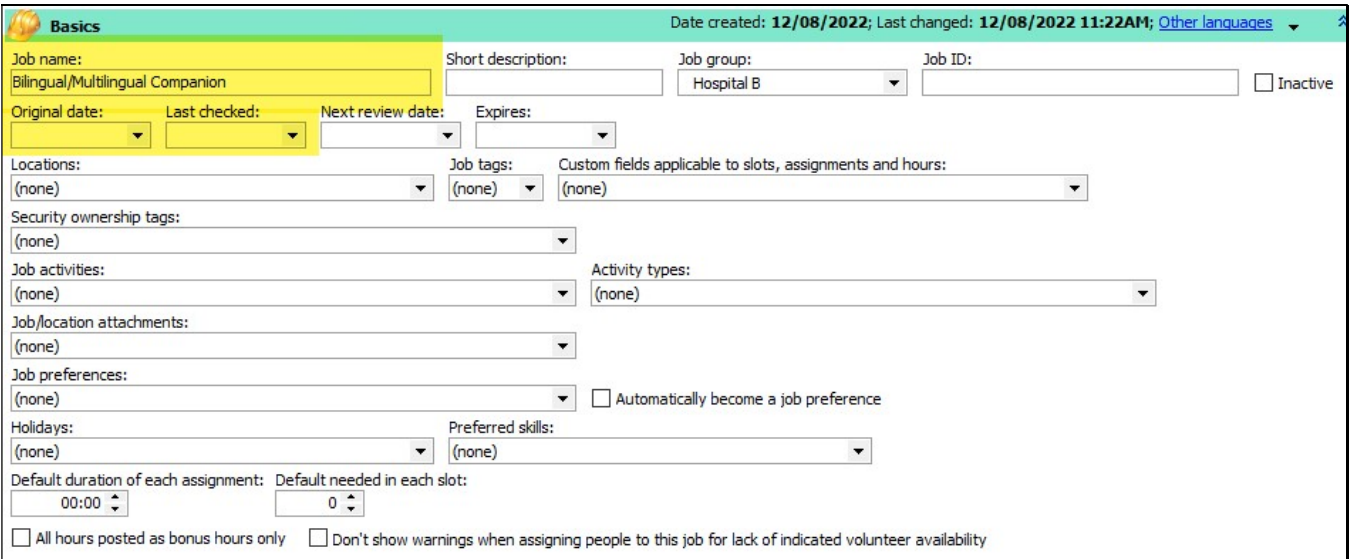

# Job Title: Job name

Reports to: Supervisor (specific) or in Contact information tab below in the Duties, contacts, etc. region.

Does your screen look different? Remember, a lot of these fields don't show if you haven't used them – security ownership tags, job tags, job activities, activity types, won't show if you haven't defined them.

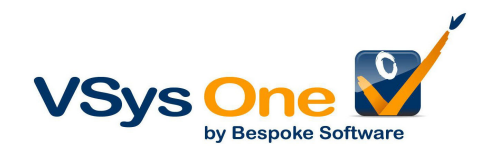

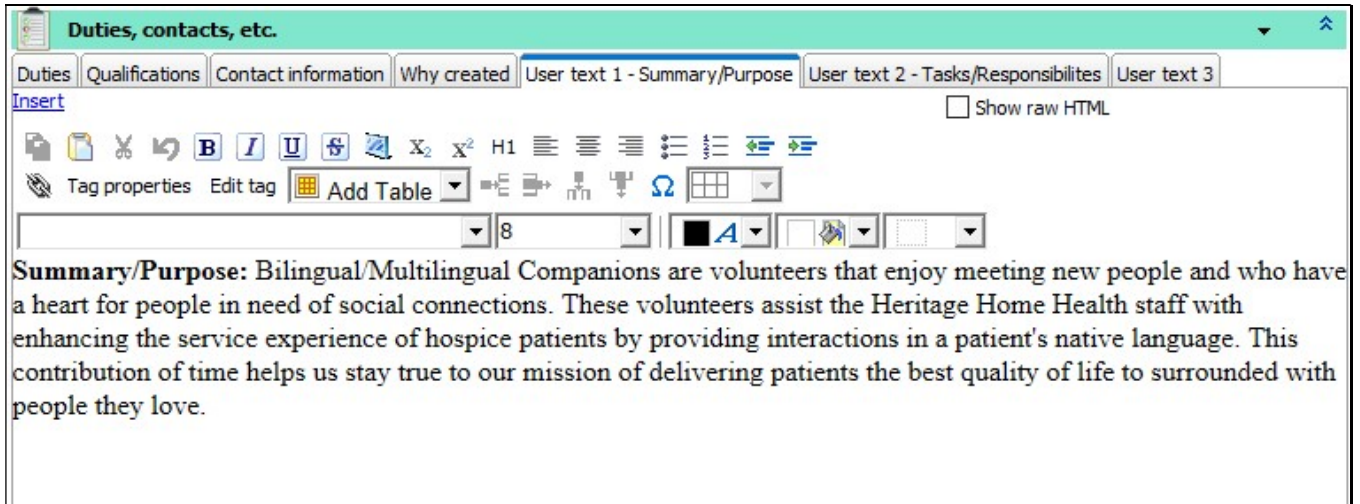

## Recommended:

### Summary/Purpose: User Text 1

Why - It's better HTML, so better formatting in HTML letters or online use. In addition to other uses, this field can be pulled into an open schedule job on VSys Live so you don't have to do double data entry.

Other descriptive text: User Text 2/3

## Alternative: Duties/Qualifications fields (tabs)

Disadvantage you don't have the formatting, but if you are using it already, no need to change it.

Tip: The User Text fields can be renamed at a system level in System preferences and feature enabling in the **Jobs** section.

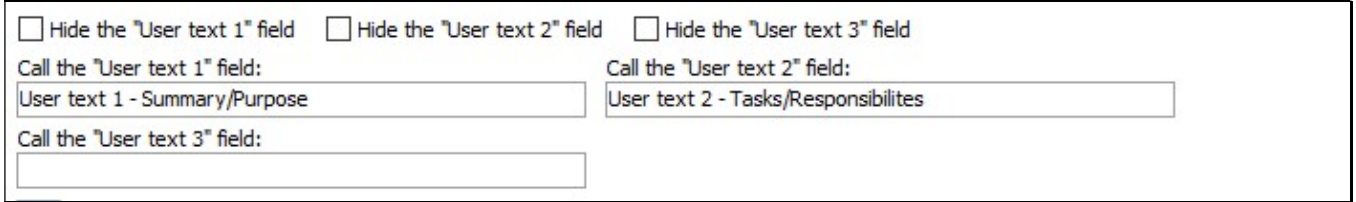

Optional other items:

Author – Not a built-in field, but could be a custom field applying to job definitions. Or added to the Why created memo field

#### Last/Next Review Date

Extra Categorizing: Job Tags, Activity Types

Program Goals: Activity Types, Job value measurements

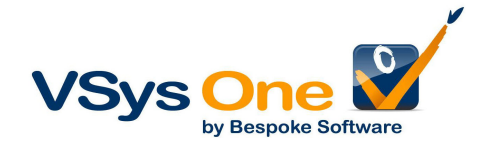

Measurables: Accounts and outcomes, Custom fields

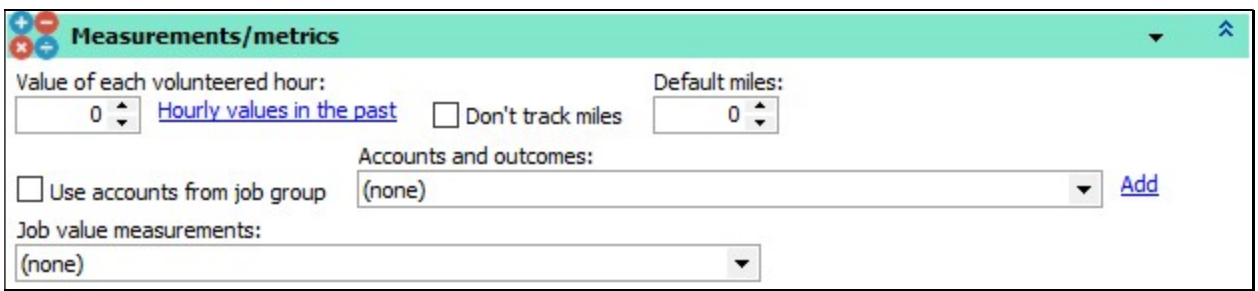

# Option 2 – Existing files of descriptions – Job/Location Attachments

If you already have a shared drive with Word or PDF versions of your descriptions that just need updating, use those. By placing those in the Job/location attachments, they can be attached to emails or notifications to be shared.

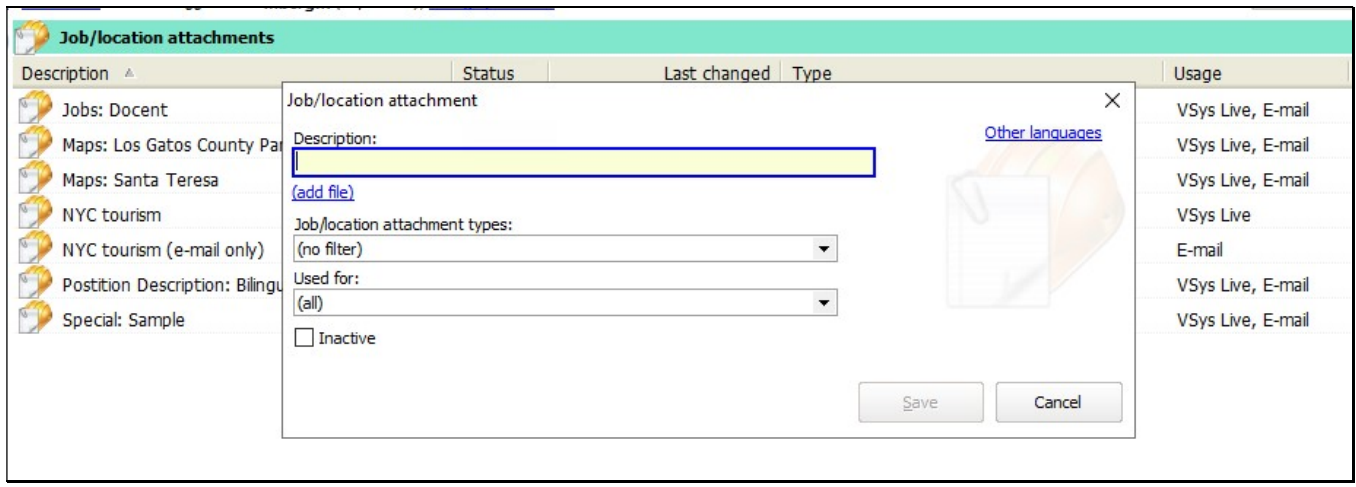

Tip: Job/location attachment types can help with both the organization and how you work with them together. You can define those from this tool as well.

Once your attachments are defined you will need to link them to the job.

Why not attach them in the job itself instead of going back in and linking them to the attachment? 1) You may have attachments that apply to more than one job/position. Maybe not as much with position descriptions, but policy or maps can be re-used.

2) This is what allows them to be added as "fields" to other items and not have to be itemized at that point.

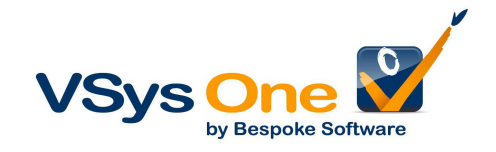

From within the job definition, select the appropriate Job/location attachments.

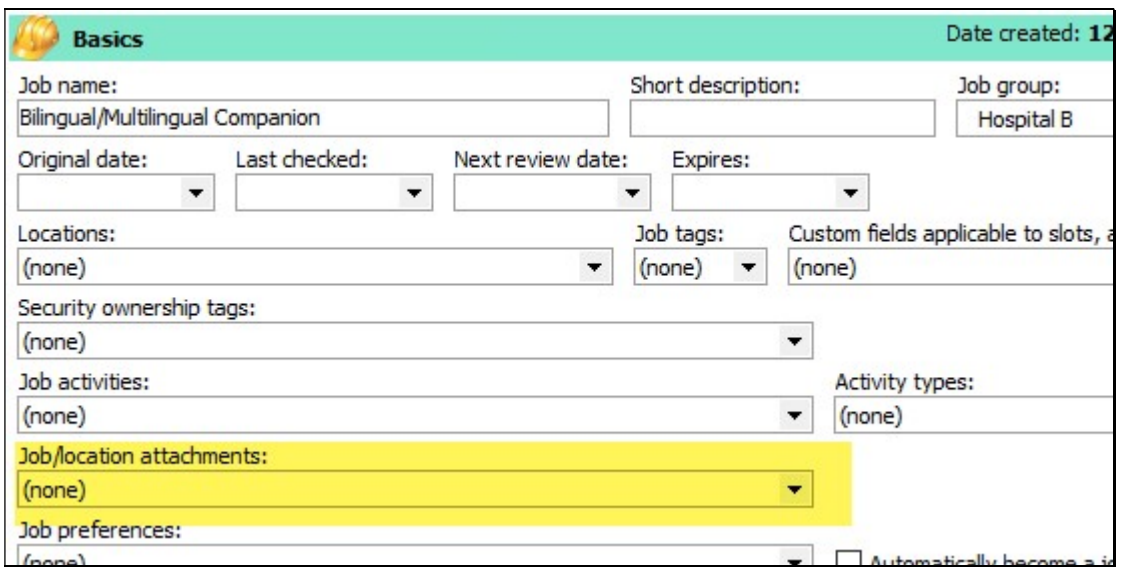

# Using the position description data you now have in VSys

# Letter Templates (and Notifications):

Insert these fields like others – you will find them under "job details".

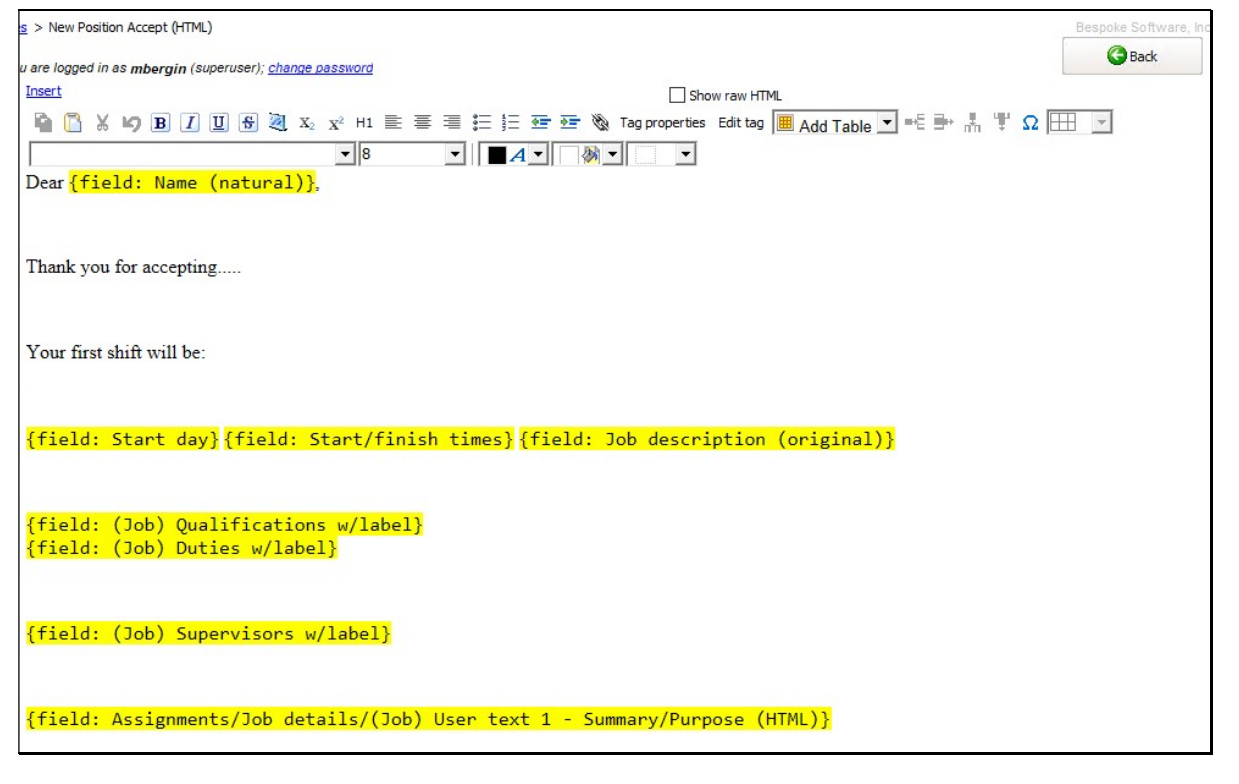

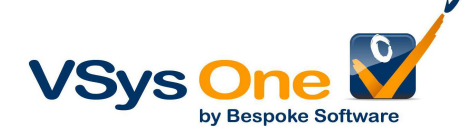

If you have used the User text 1/2/3 fields, you will want to use HTML letter templates. The reason the User Text 1 field can be used for Open Schedule Jobs on VSys Live is that the formatting you put in was HTML. And then that's what lets you use it formatted the same way elsewhere. When given a choice – pick the HTML option.

Tip: Already have a standard letter template? - right-click Copy as HTML.

### Reports:

Try right-clicking on a job definition in the list to get the built-in definition report. But again – these are fields so this can be edited with the report designer.

### Advanced Exporter:

Not sure why an export would be helpful? Use it to look for gaps.

As you are updating, instead of having to go into a job to check what has been filled in and checked off, export it and look for holes.

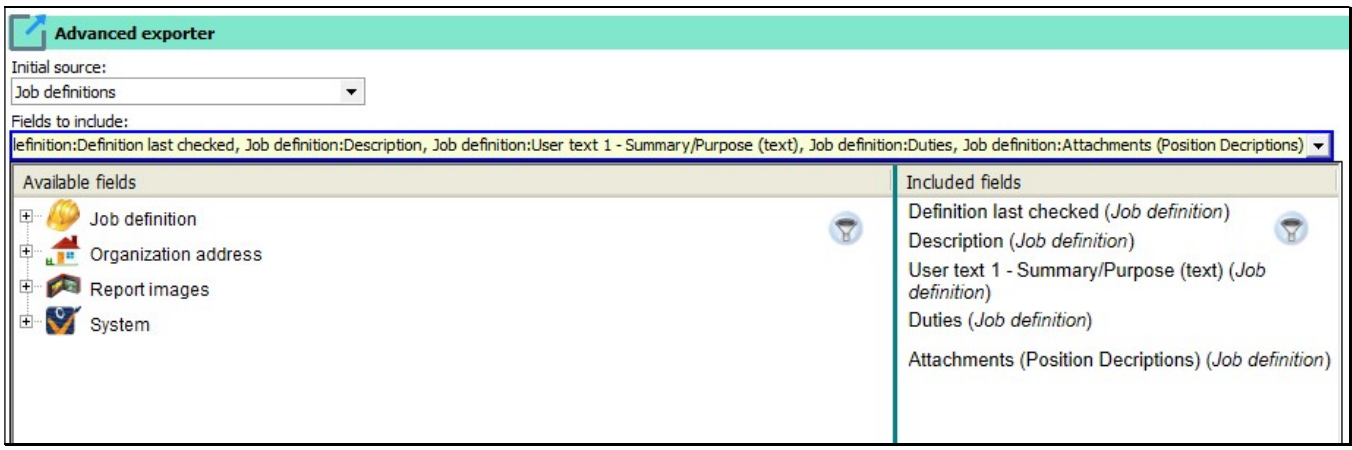

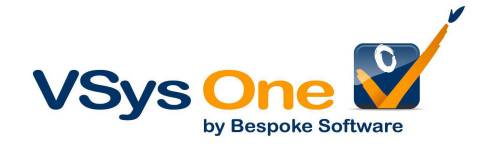